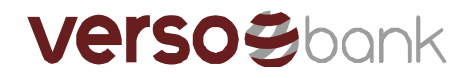

## Инструкция по установке Versobank MetaTrader

Спасибо, что Вы скачали Versobank MetaTrader. Перед установкой убедитесь, пожалуйста, что Ваш компьютер соответствует минимальным требованиям приложения. Versobank MetaTrader работает с версиями Microsoft Windows: XP (SP3)/2003/Vista/2008/7/8/10. Для обеспечения бесперебойной работы необходим процессор, поддерживающий набор команд SSE2 (как правило, процессоры Intel начиная с 2001 и процессоры AMD начиная с 2003). Прочие требования к компьютерному программному обеспечению зависят от интенсивности пользования: количества активных инструментов и графиков, количества одновременно открытых терминалов и т.д.

- 1. Скачайте установочный файл Versobank MetaTrader и запустите его.
- 2. Если Вы согласны с условиями договора, поставьте галочку в расположенном в нижней части окна ящичке и нажмите "Next".

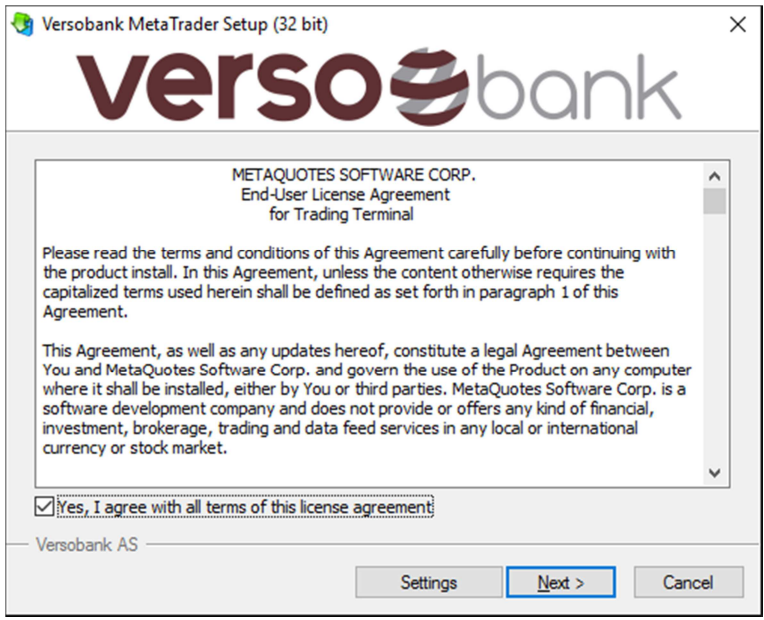

3. Далее скачиваются добавочные установочные файлы и открывается веб-страница www.mgl5.com, на которой при желании можно зарегистрироваться, чтобы получить доступ к дополнительным ресурсам. После завершения установки нажмите "Finish".

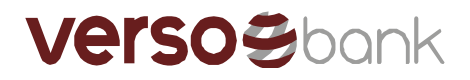

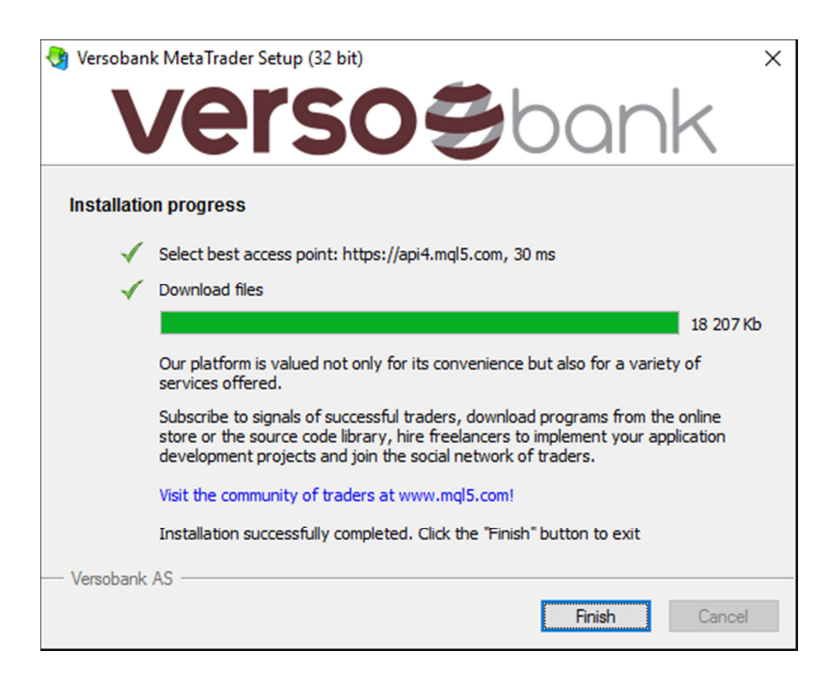

- 4. После инсталляции запустите, пожалуйста, Versobank MetaTrader, кликнув на икону программы, размещенную на рабочем столе.
- 5. При первом запуске необходимо ввести данные аккаунта пользователя. Дополнительную информацию об аккаунтах можно найти здесь: http://www.metatrader4.com/en/tradingplatform/help/userguide/open\_an\_account

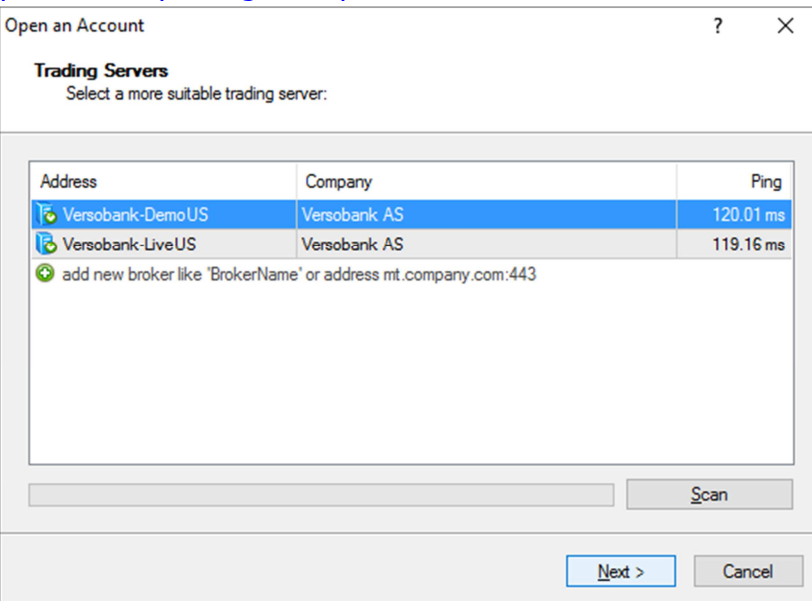

Если необходимо параллельно работать с несколькими аккаунтами, следует инсталлировать соответствующее количество терминалов в различные каталоги. Индивидуальные настройки каждого терминала, за исключением данных регистрации и языка программы, находятся в соответствующем каталоге, эти настройки хранятся в регистре Windows.

Более подробную документацию для пользователей Versobank MetaTrader можно найти здесь: http://www.metatrader4.com/en/trading-platform/help